$659$ 5 R 4 N ್ನಾ າ R в ь ᇦ 4 9 8 8 h h × n h 7 m ж Ð **Survivin Librarians Route** x h Ð × 27 October 2016 Understanding DOIs (part 2) Δ Joan Starr, EZID Service Manager, California Digital Library

# EZID IDENTIFIERS<br>MADE EASY **ezid.cdlib.org**

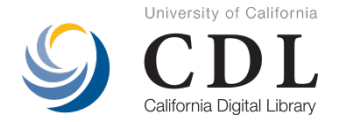

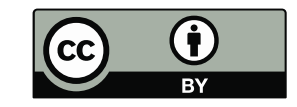

### *What is* **an identifier?**

### **doi:10.9999/FK40K2GTV**

### **ark:/99999/fk8kw57h5d**

*What you see:* alphanumeric string (never changes) *Associated with:* location of object (such as a URL)

*Required for DOIs:* who, what, when, etc (i.e. metadata)

# **Why bother?**

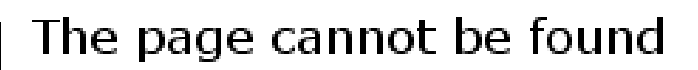

The page you are looking for might have been removed, had its name changed, or is temporarily unavailable.

Please try the following:

- **•** If you typed the page address in the Address bar, make sure that it is spelled correctly.
- Open the httpd.apache.org home page, and then look for links to the information you want.
- Click the  $\Leftrightarrow$  Back button to try another link.
- Click @ Search to look for information on the Internet.

HTTP 404 - File not found **Internet Explorer** 

# EZID IDENTIFIERS

# **DOIS**

**ARKs** 

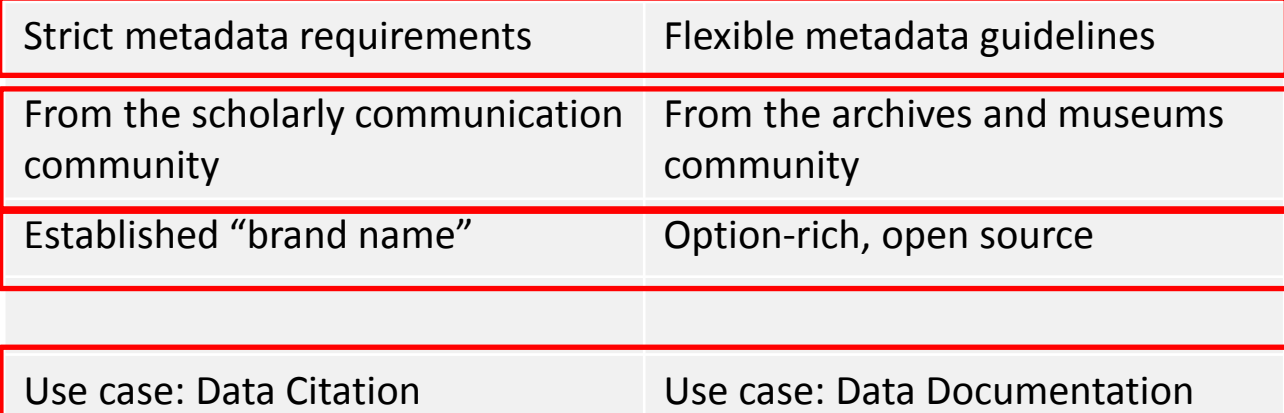

# **ARKs and DOIs in data management plans**

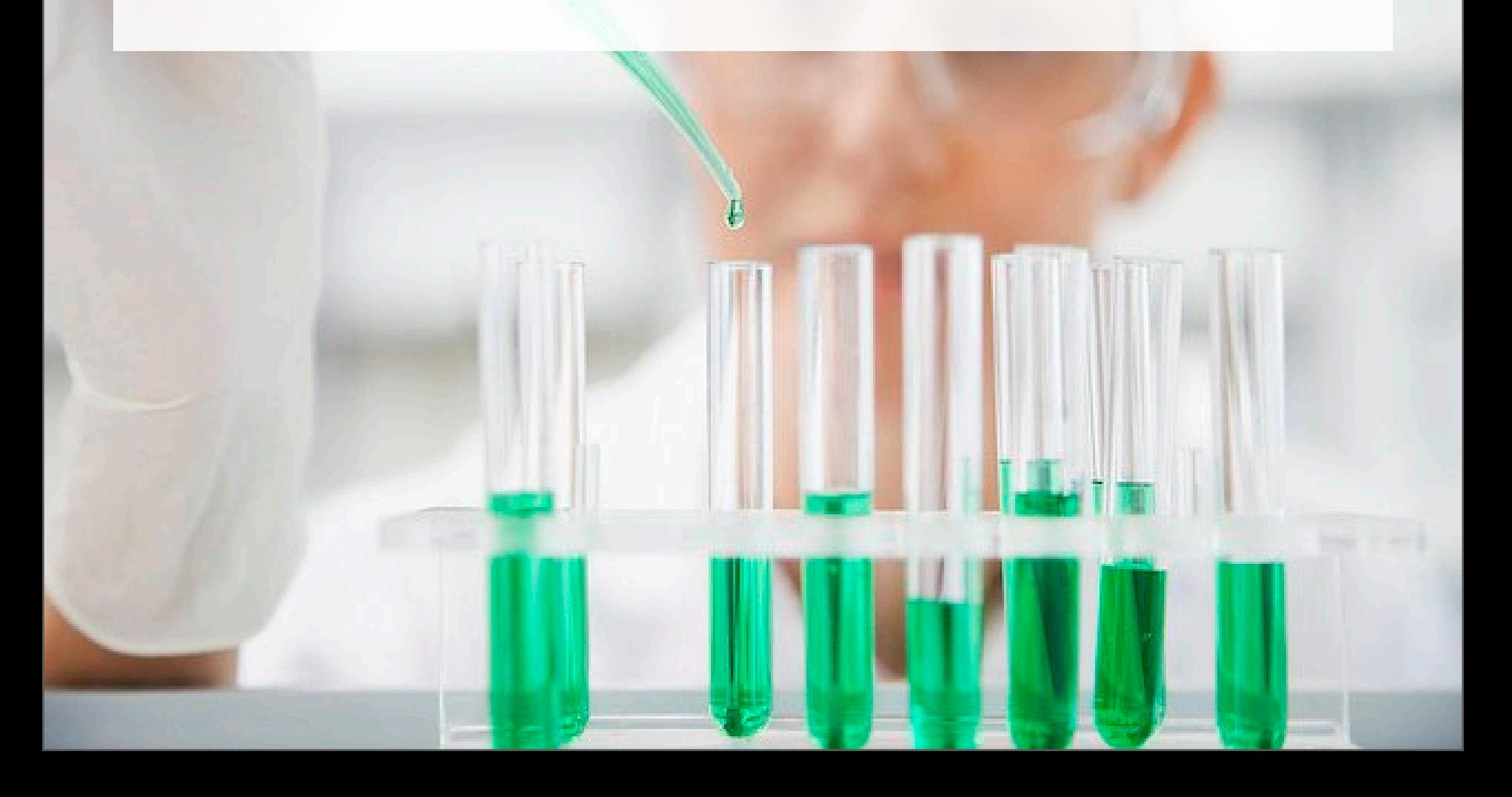

# ARKS: Data Documentation

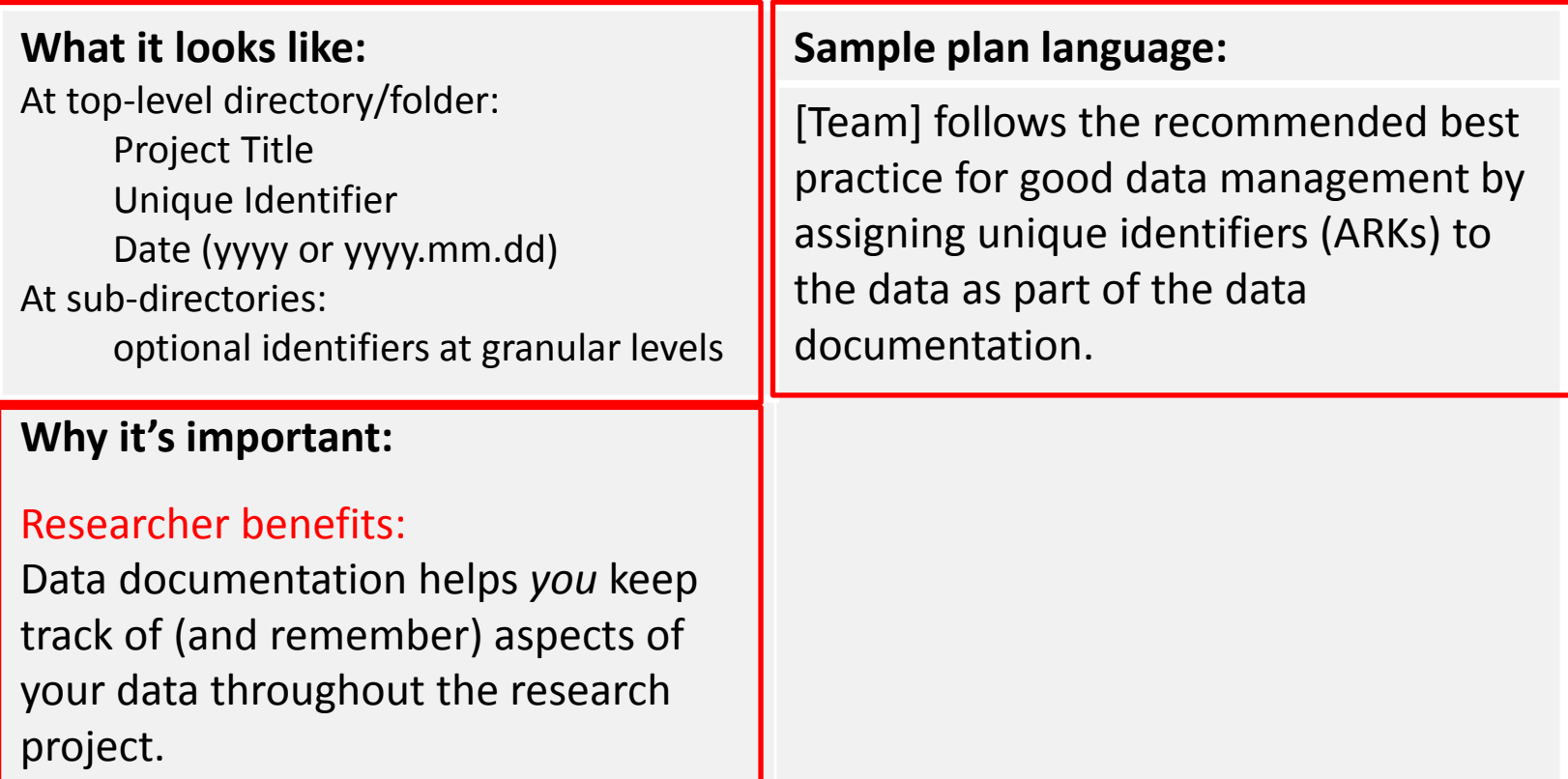

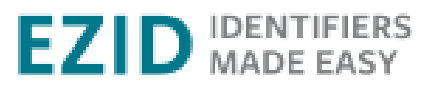

# DOIs: Data Citation

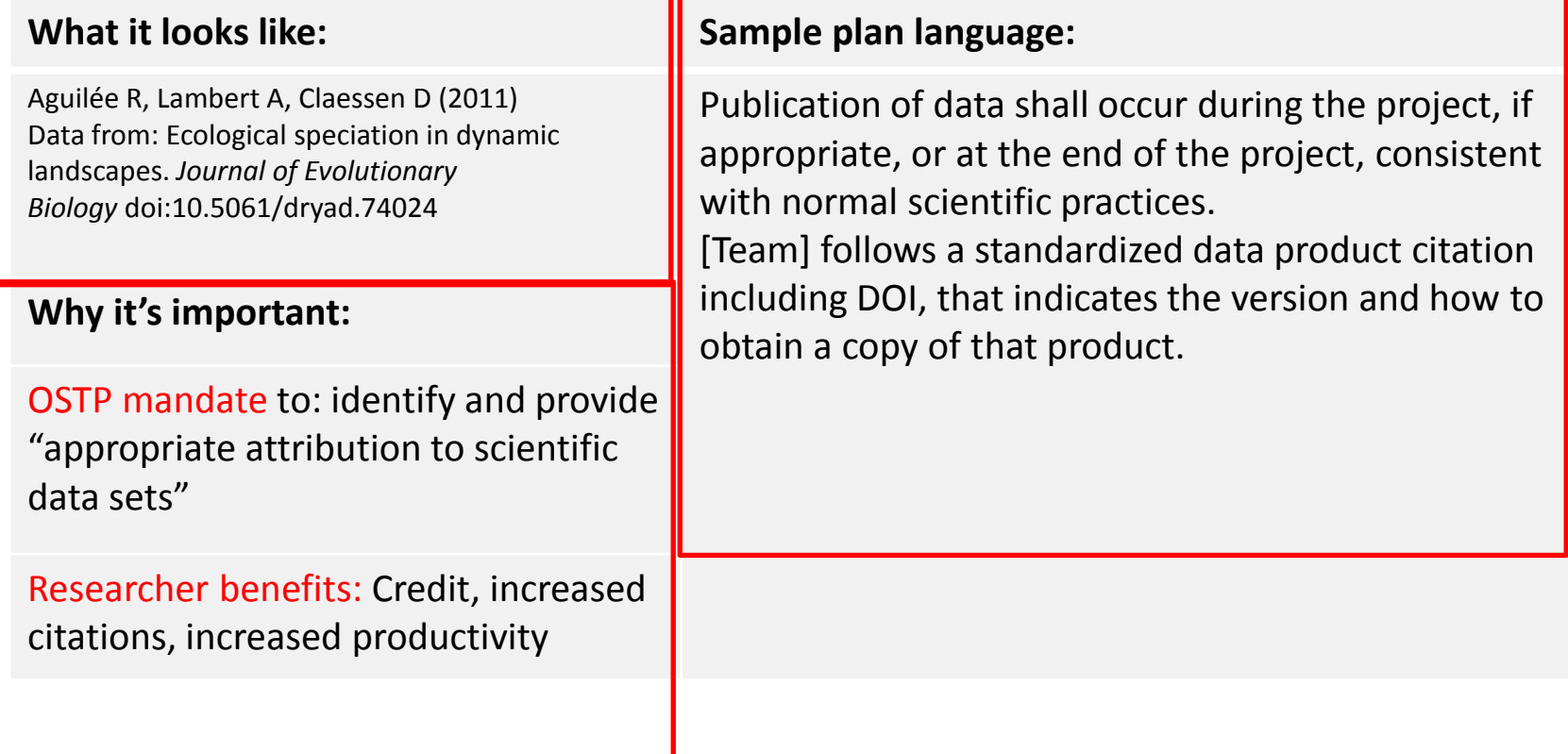

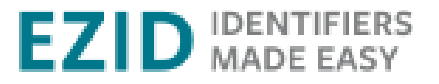

# **Working with DOIs in EZID**

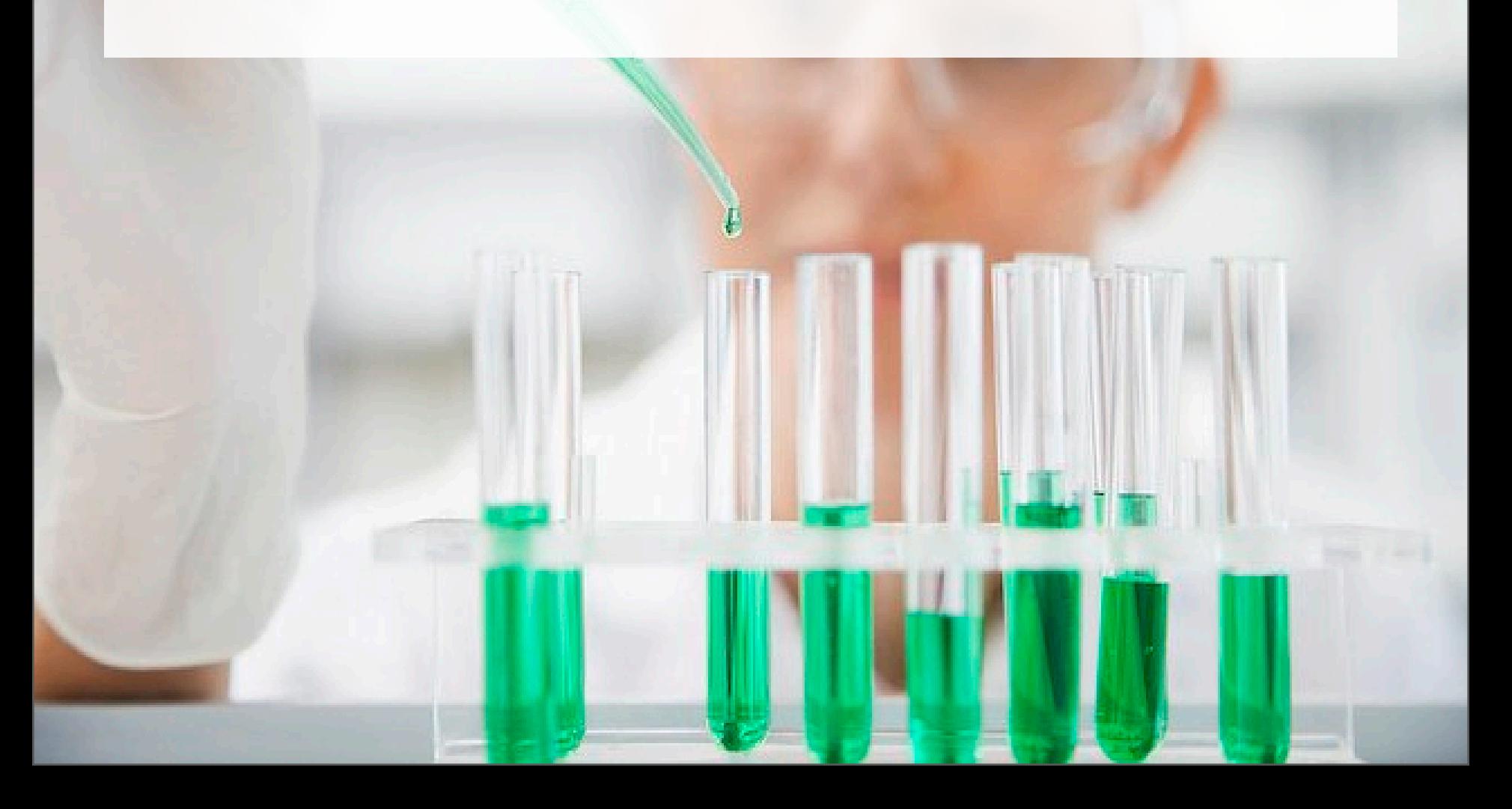

# IDENTIFY

# 1. Assign a DOI.

# **EZID IDENTIFIERS**

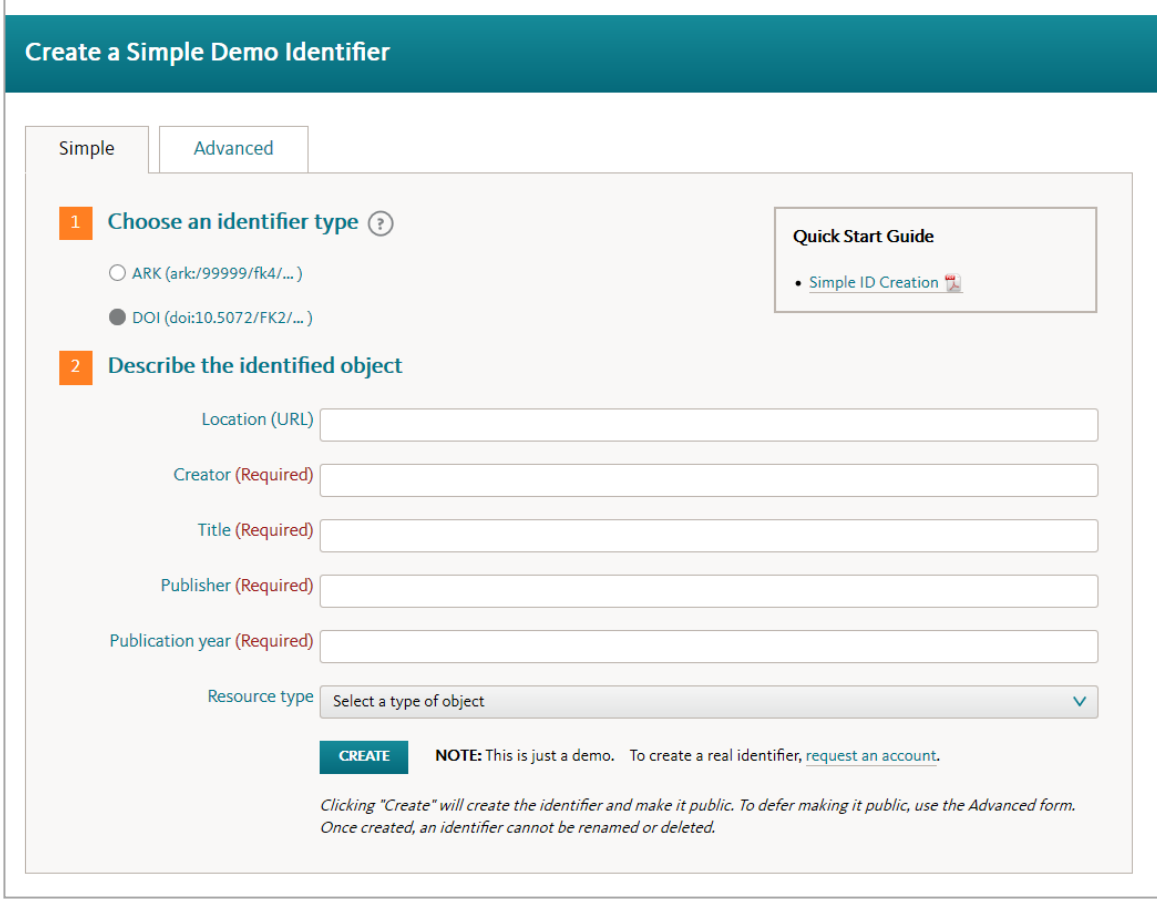

#### **ezid.cdlib.org**

# **EZID IDENTIFIERS**

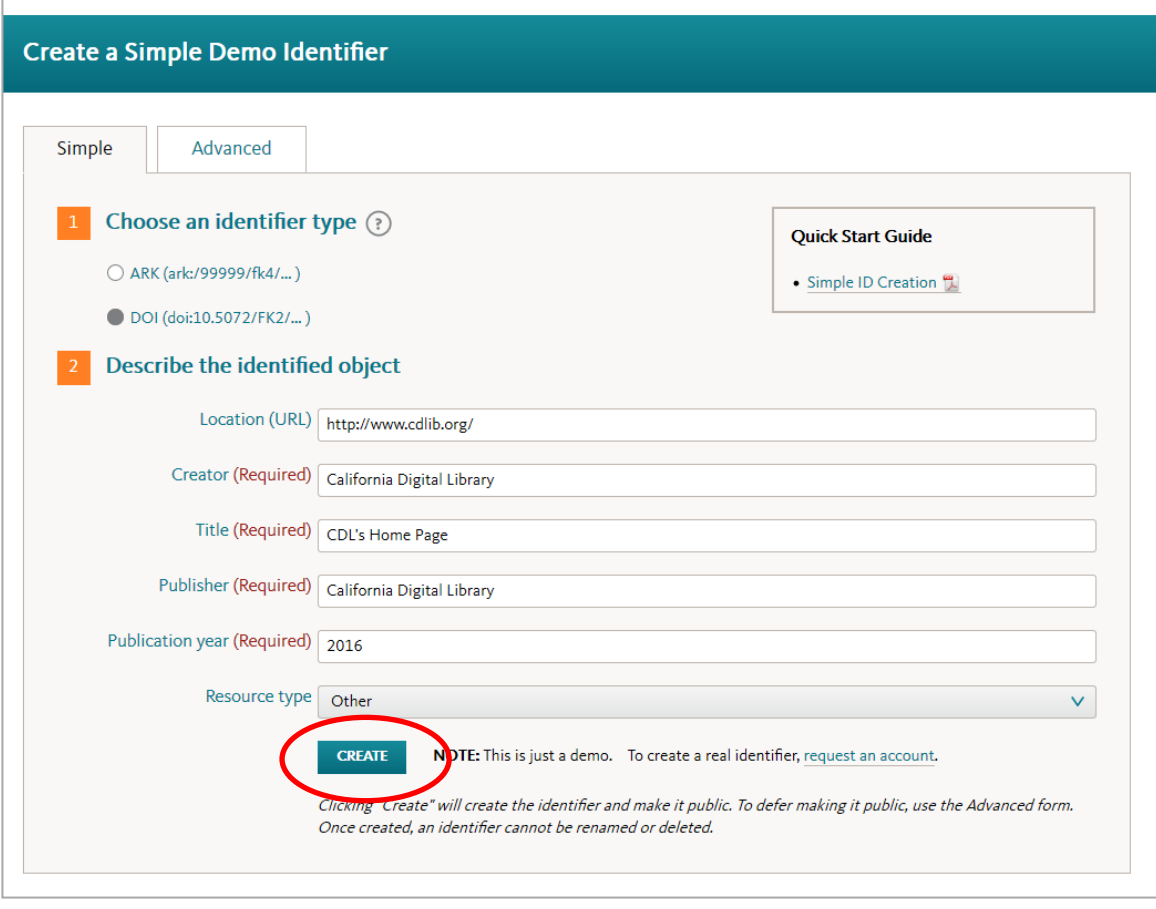

#### **ezid.cdlib.org**

# **2. Use the DOI.**

Thursday

**CITE** 

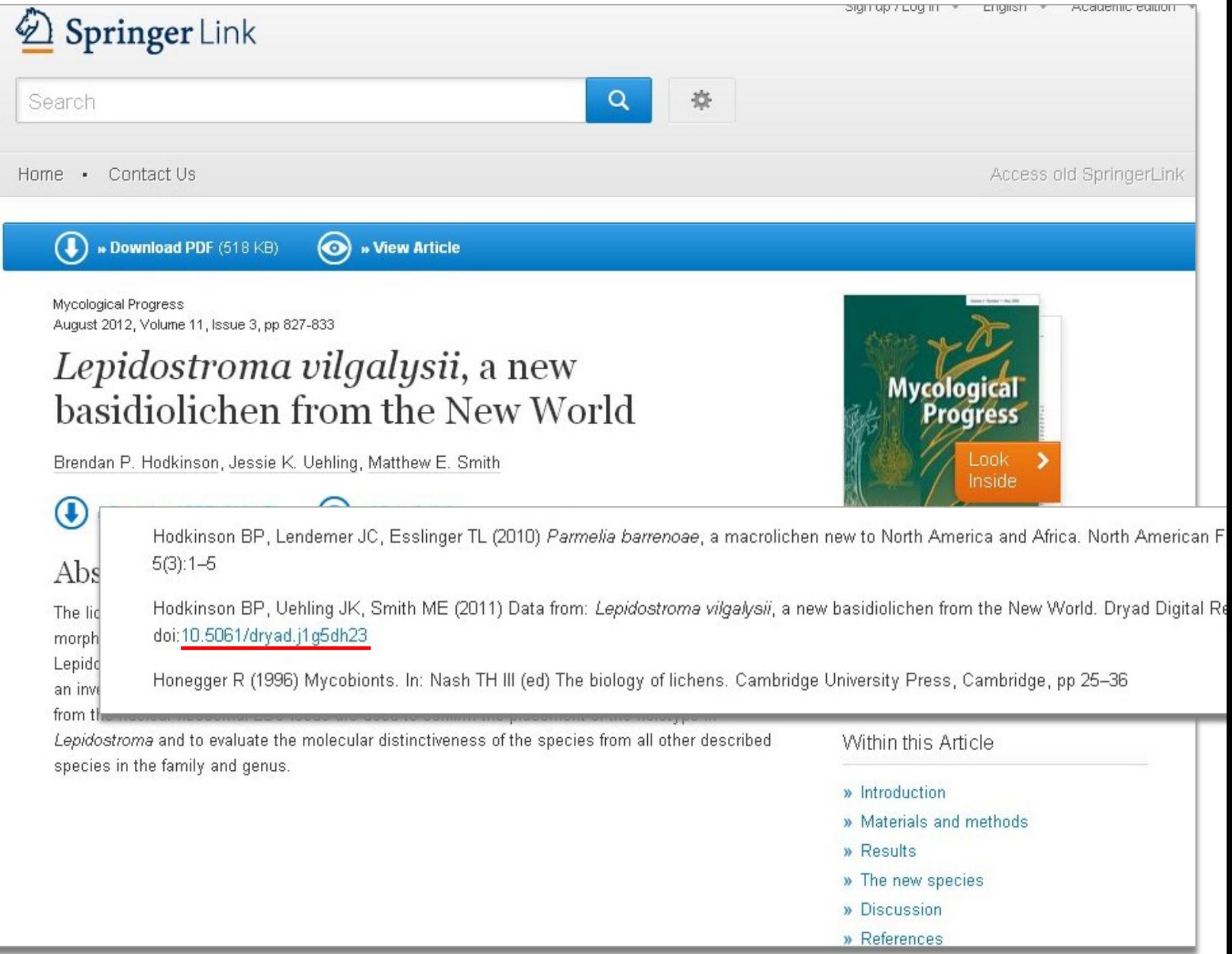

# **TRACK**

2

# **3. Track the DOI's use.**

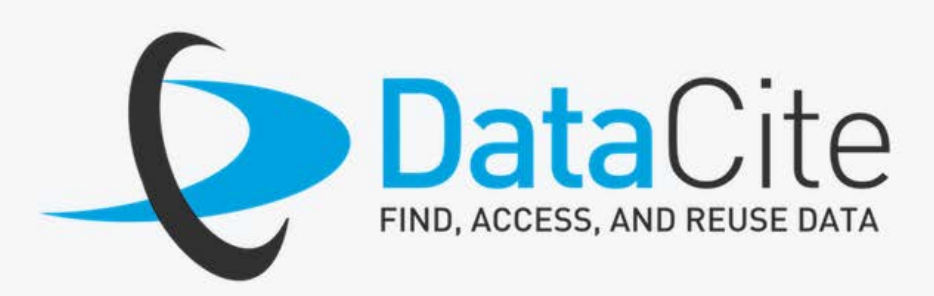

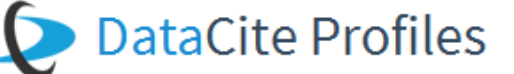

#### Home

Please register with DataCite Profiles for DataCite services that require authentication. You register by signing in via other services will be added over time. profiles.datacite.org

#### Adding Works to ORCID orcid.org

By signing in with ORCID you enabled DataCite to add your works to your ORCID record via the Auto-Update and Sea

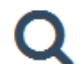

Search and Link. Add works you find via DataCite Search to your ORCID record. search.datacite.org

Auto-update. Have works in the DataCite Metadata Store with your ORCID identifier automatically added to yo

# **AUTOMATE**

# **4. Make assigning DOIs automatic.**

PR<sub>2</sub>

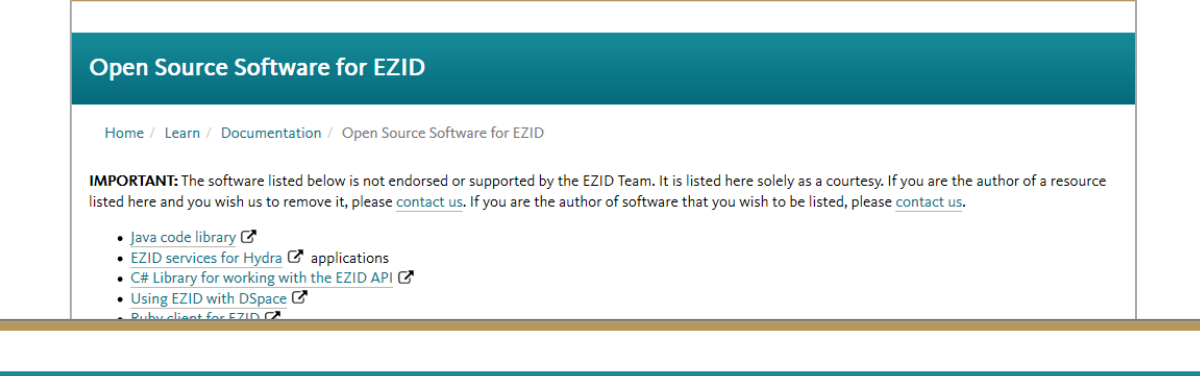

#### The EZID API, Version 2

Home / Learn / API Guide

This version: http://ezid.cdlib.org/doc/apidoc.2.html Latest version: http://ezid.cdlib.org/doc/apidoc.html Previous version: http://ezid.cdlib.org/doc/apidoc.1.html

EZID (easy-eye-dee) provides an easy way to obtain, describe, and manage long-term identifiers for digital objects. It can be accessed via a web User Interface (UI) and a web Application Programming Interface (API). A few account management functions can be accessed from the UI only, but otherwise all of EZID's functionality is available through the API. This document describes Version 2 of the EZID API.

Please send mail to the EZID discussion list (open to EZID customers only) to ask questions or report problems:

ezid-l@listserv.ucop.edu

#### **Contents**

- Framework
- API vs. UI
- Authentication
- · Request & response bodies
- Error handling
- Operation: get identifier metadata
- Operation: create identifier
- Operation: mint identifier
- Operation: modify identifier
- Operation: delete identifier
- · Ownership model
- · Shadow ARKs
- · Identifier status
- · Internal metadata
- 

To try it: username: apitest pword: apitest

# **Many researchers have chosen EZID.**

## **Low cost**

## **Easy to use**

T

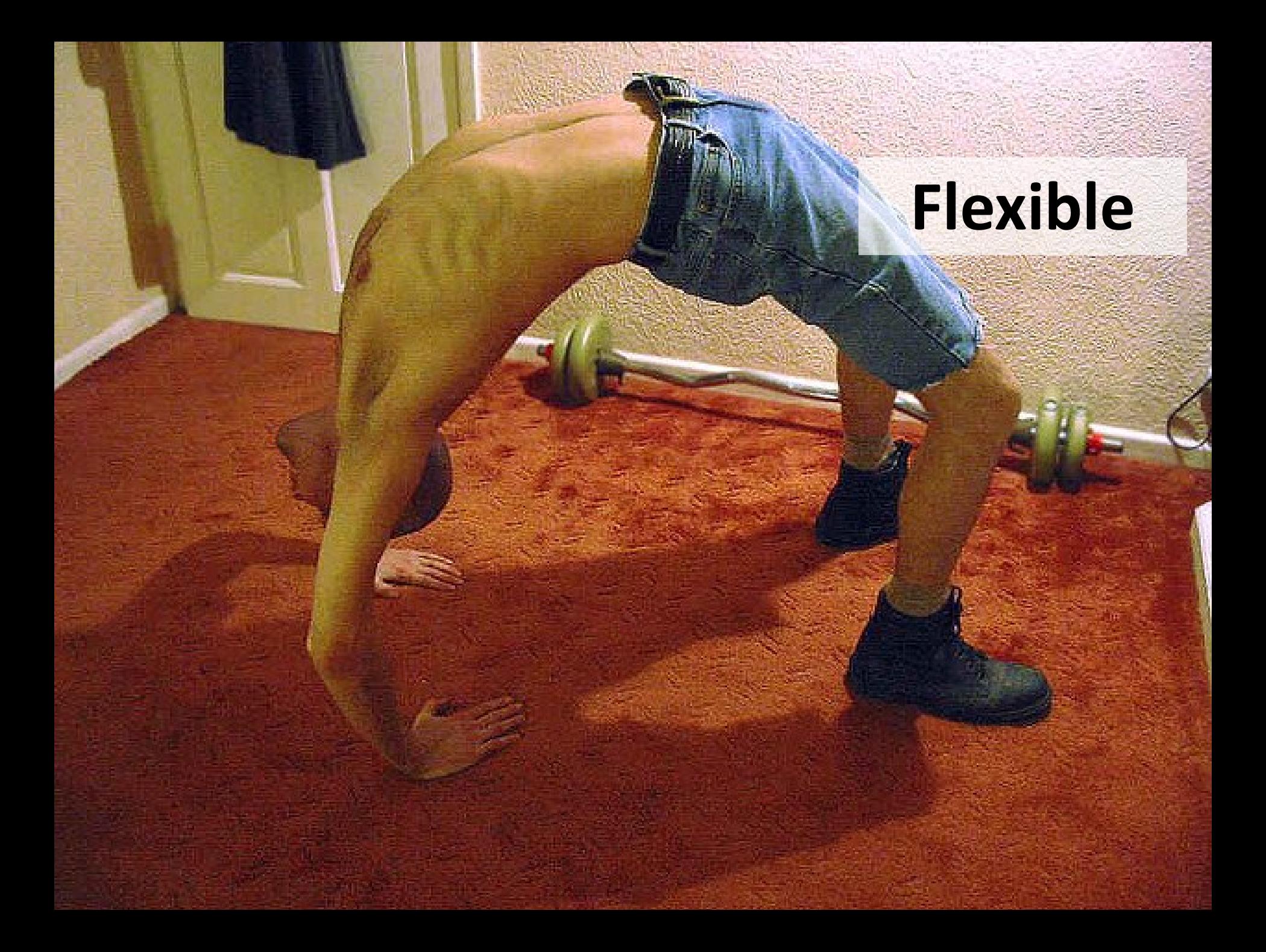

### **Big community**   $\bullet$ **of users**

 $25246$ 

## **Persistent citations**

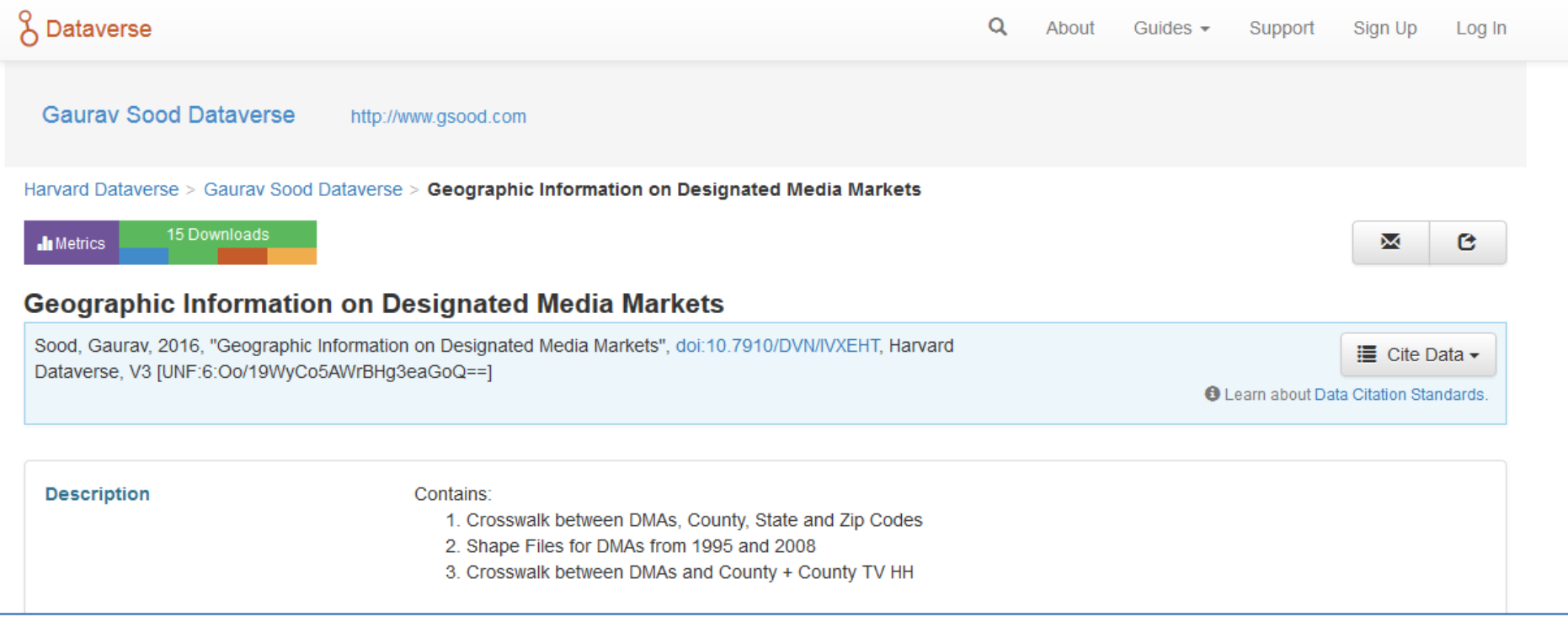

# **EZID** IDENTIFIERS

## **CONTACT TWEET VISIT**

**ezid@ucop.edu @ezidCDL ezid.cdlib.org**